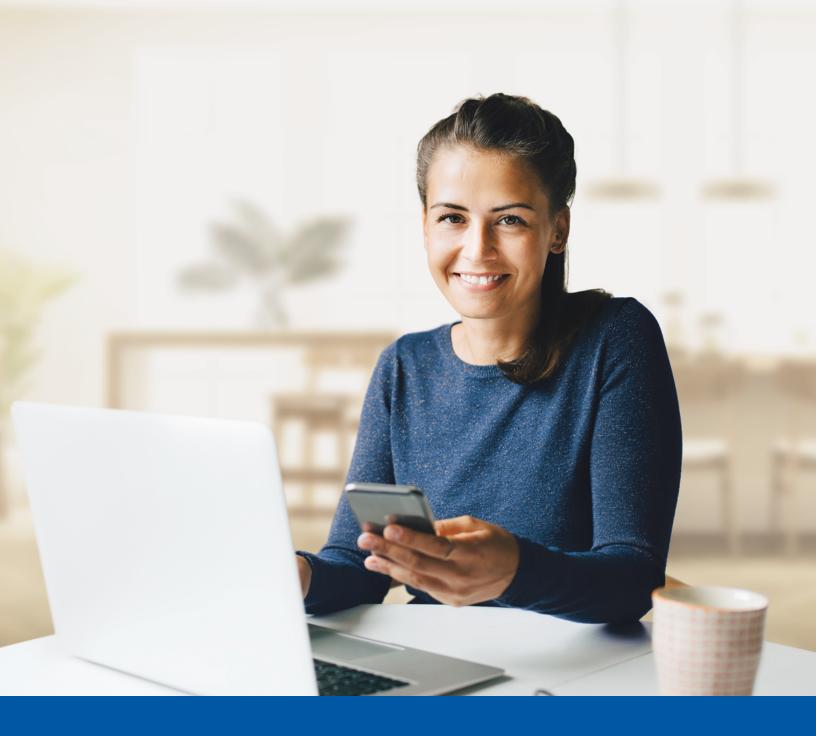

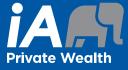

# MULTI-FACTOR AUTHENTICATION (MFA) - iA PRIVATE WEALTH MOBILE APP

SMS Authentication Method Installation Guide

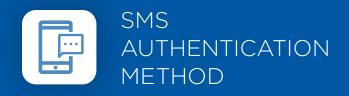

When you first log into the iA Private Wealth mobile app, you will be prompted to set up multi-factor authentication (MFA).

# SET-UP TAKES JUST A FEW MINUTES

## Step 1

Open the iA Private Wealth mobile app and click on **Login**.

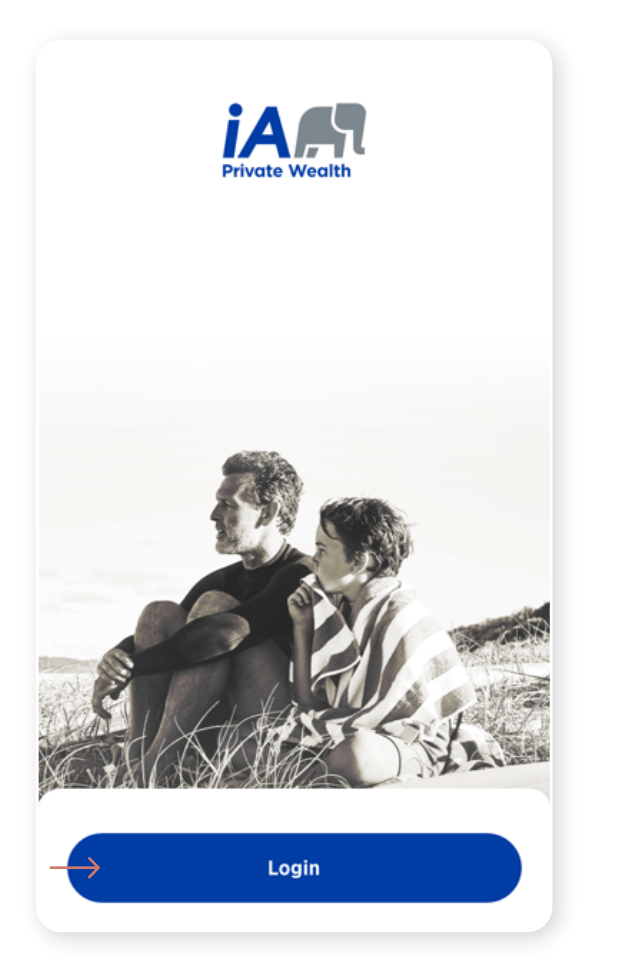

| St | ep | 2 |
|----|----|---|
|    |    |   |

Enter your **username**, then click **Next**.

|               | i                                                                                                    |
|---------------|----------------------------------------------------------------------------------------------------|
| Tl<br>a       | he visual changes we have made in no way<br>ffect your online experience. Sign in using<br>your regular username and password. |
| Use           | rname                                                                                                    |
| $\rightarrow$ |                                                                                                    |
| $\rightarrow$ | Next                                                                                                    |
| Forg          | ot username?                                                                                                    |
|               |                                                                                                    |
| (             | Create an account                                                                                                    |

#### Step 3

Enter your **password**, then click **Next**.

| assword         |   |
|-----------------|---|
| <b>→</b>        | 0 |
| Next            |   |
| orgot password? |   |
| ack to sign in  |   |

#### Step 4

Click on the Select button in the Phone section.

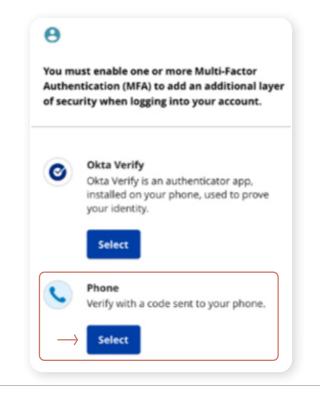

#### Step 5

You have the option to receive an SMS (text message) or voice call to set up Multi-Factor Authentication. Select SMS, select your country, and enter your mobile phone number. Click **Receive a code via SMS**.

| e IAPWClient_Mfa2                                               |
|-----------------------------------------------------------------|
| Enter your phone number to receive a verification code via SMS. |
| ● SMS                                                           |
| ○ Voice call                                                    |
| Country                                                         |
| → Canada •                                                      |
| Phone number                                                    |
| → +1                                                            |
|                                                                 |
|                                                                 |
| Back                                                            |

#### Step 6

A confirmation window will appear.

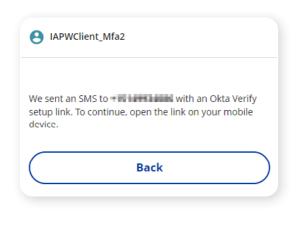

### Step 7

Once you receive the code via SMS, enter the code and click on  $\ensuremath{\textbf{Next}}.$ 

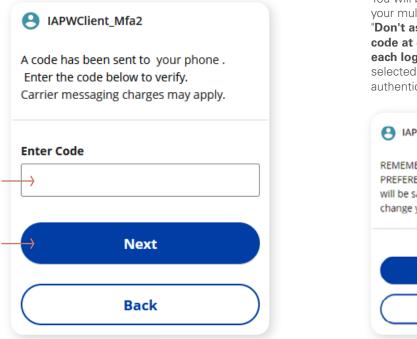

#### Step 8

After setting up the SMS authentication, you may set up a second authentication method (optional).

You will be asked if you want the system to remember your multi-factor authentication preference by selecting "Don't ask me for a verification code" or "Ask me for a code at each login". If you select "Ask me for a code at each login", the multi-factor authentication method you selected will appear each time and you will be asked to authenticate before you can log in.

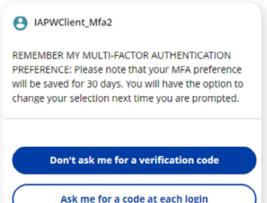

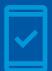

Going forward, when you log into the iA Private Wealth mobile app, you may be **prompted to provide a unique security code**, which will be sent through SMS (text message).

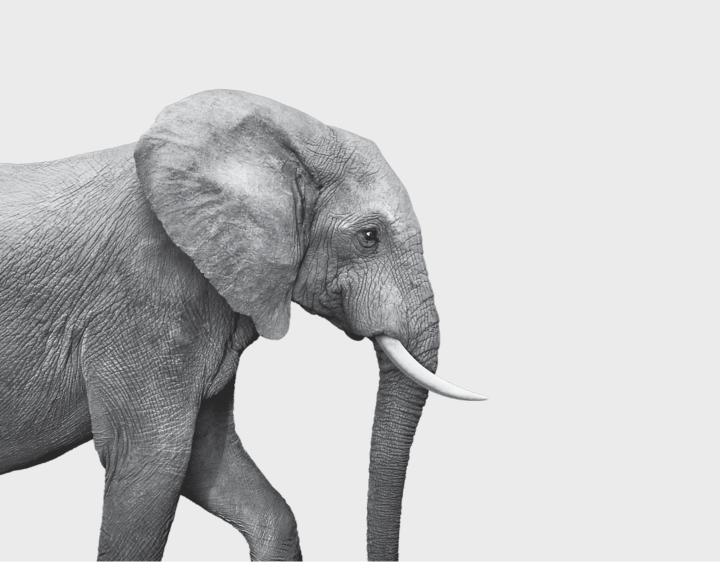

#### INVESTED IN YOU.

iA Private Wealth Inc. is a member of the Canadian Investor Protection Fund and the Investment Industry Regulatory Organization of Canada. iA Private Wealth is a trademark and business name under which **iA Private Wealth Inc.** operates.